## 个⼈⽤⼾登录注册指南

## 天津网上办事大厅登录地址: <https://zwfw.tj.gov.cn/>

## 找回手机号

找回手机号功能因需要人脸识别,请下载津心办APP,通过津心办APP账户找回,找回手机号进行修 改。路径"我的-未登录-忘记密码-找回手机号",点击"找回手机号"按钮

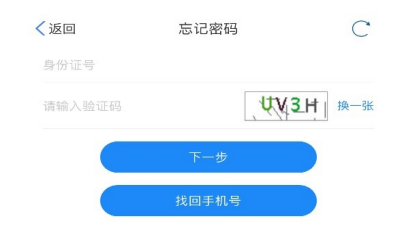

输入姓名、身份证号、要找回的手机号,点击下一步按钮,进入活体检测,成功后,进入找回手机号页 面,输入右侧四位图形验证码,发送短信验证码,最后点击提交按钮完成手机号找回流程。

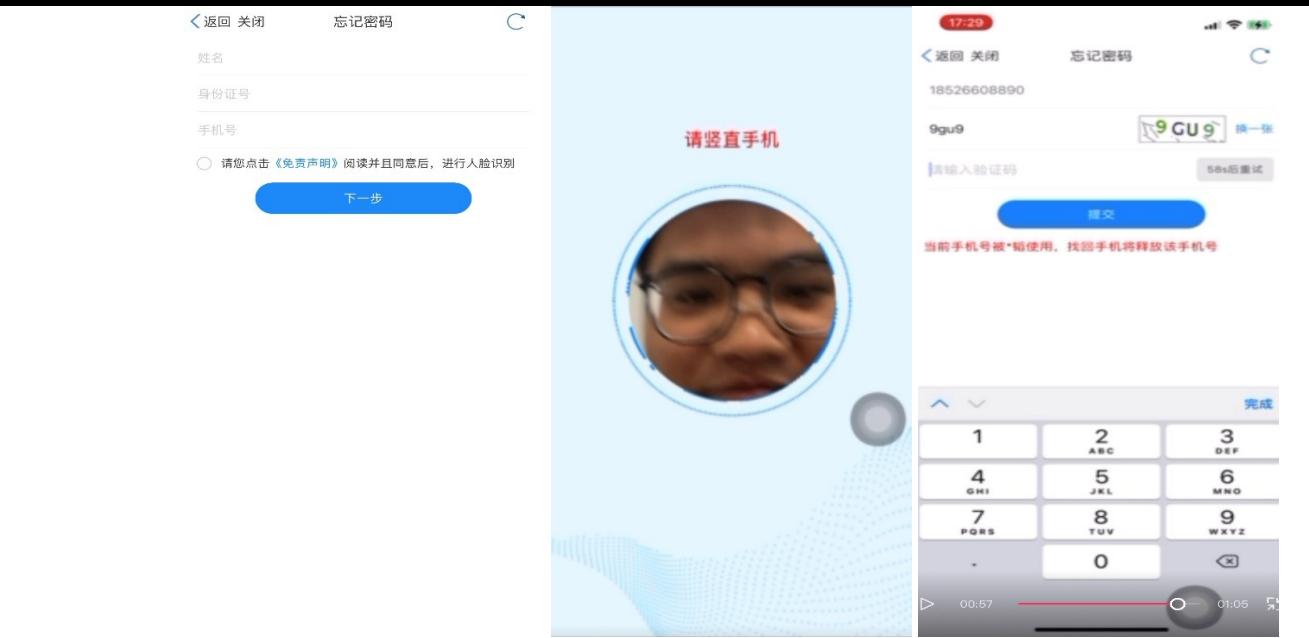